## **Lambda MAC Setup Guide**

## **Cubase LE Setup**

**When using the Lambda with Cubase LE, it will be best to set the Lambda as the default audio device under the MAC OS utility "Audio MIDI Setup".**

**1. Go to the main applications folder and choose the Utilities folder.** 

**2. Start the Audio/MIDI Setup utility application.** 

**3. Set "Lexicon Lambda In/Out" for the Default Input, Default Output and System Output settings.**

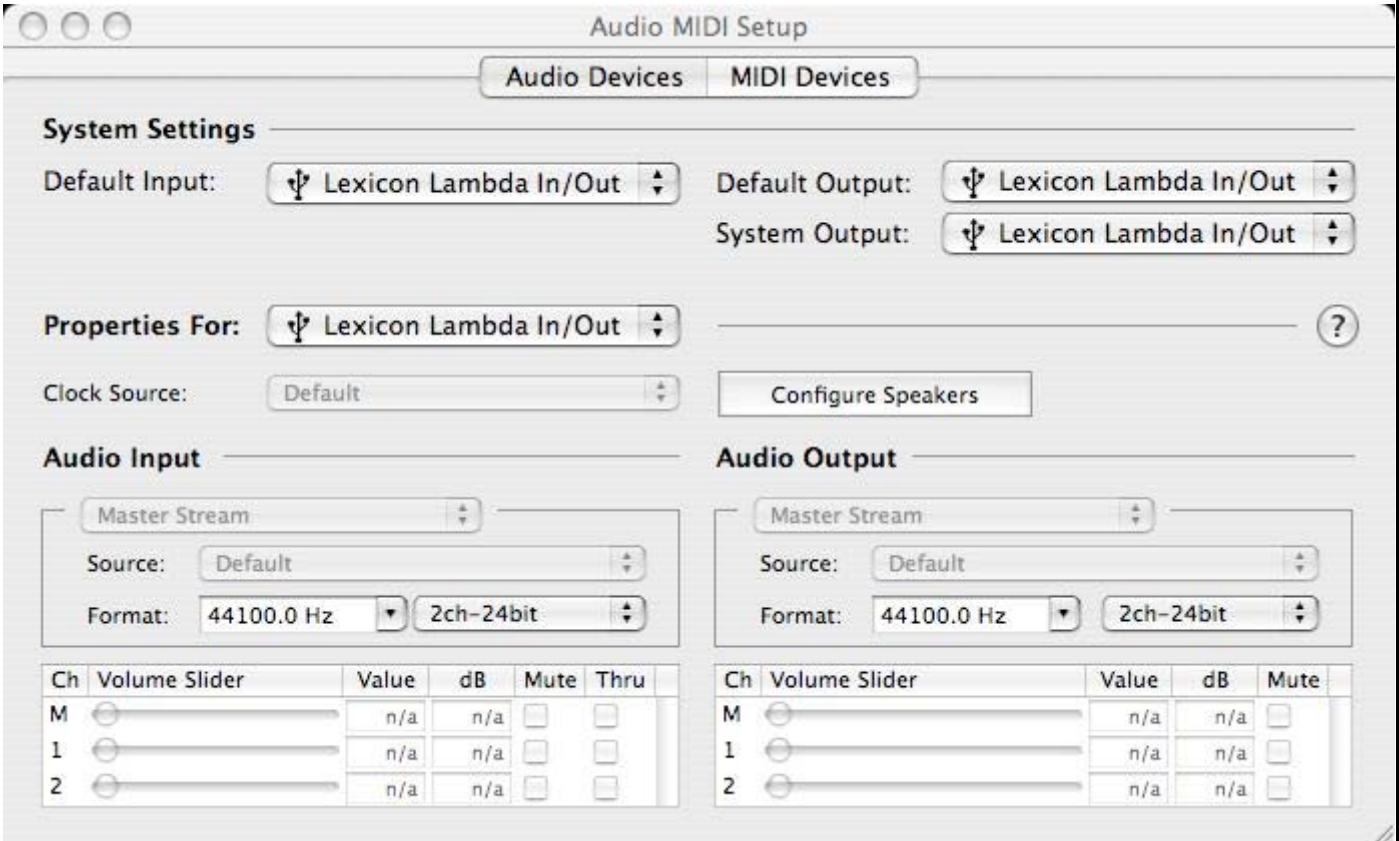

**4. Next, launch the Cubase LE application and choose the section for Devices, Device Setup. Under the VST Multitrack section, choose "Lexicon Lambda In/Out (2)" for the ASIO driver.** 

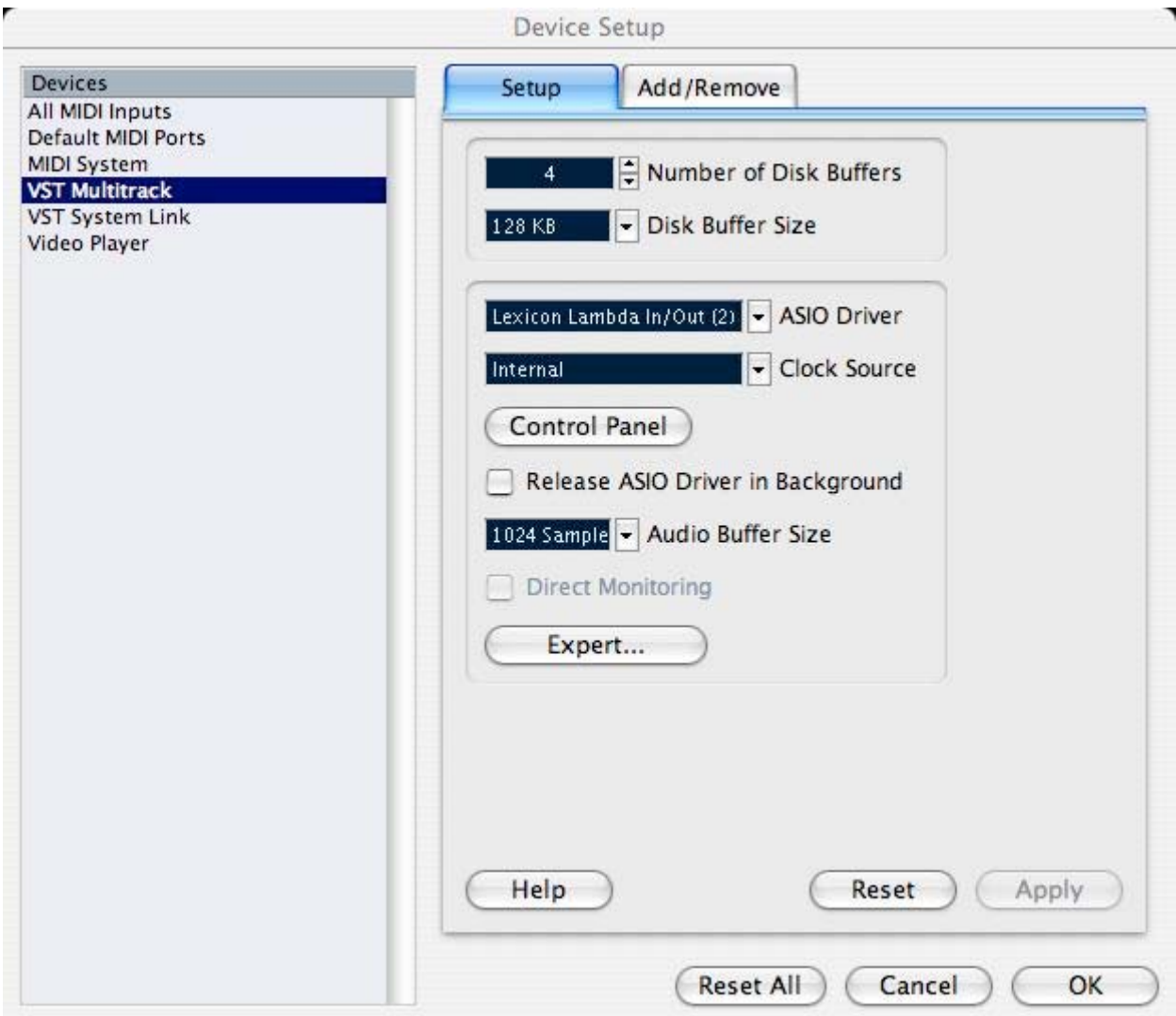

## **5. Click OK.**

## **6. Next, go to Devices, VST Inputs.**

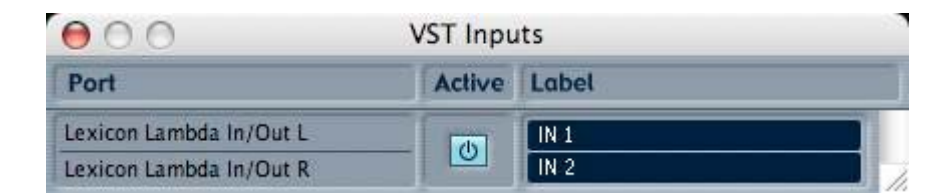

- **7. Make sure the inputs for Lambda are set to "Active" (light blue color).**
- **8. Cubase LE is now set properly for use with the Lambda.**